### **Administrativo URG Casiopea 3 Admisión Urgencias**

Menú principal > Admisión > **Admisión de Pacientes**

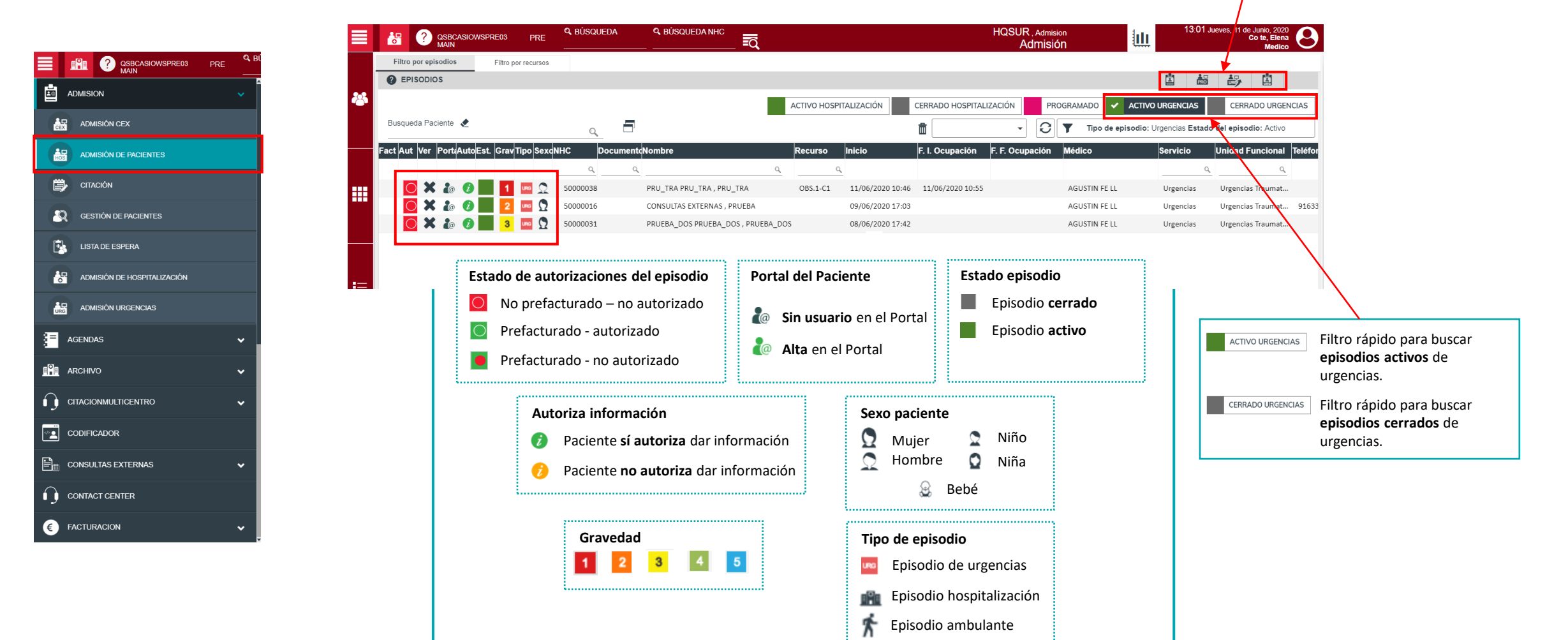

**Nueva llegada a urgencias**: admisión de pacientes en el servicio de urgencias.

**Nueva llegada urgencias inmediata**: admisión de pacientes que debido a su estado no es posible su identificación.

 $\mathbf{G}$ 

龣

## **Administrativo URG Casiopea 3 Nueva llegada a urgencias**

#### **Registrar datos de la llegada del paciente**

Registrar el tipo de procedencia del paciente. En función de la procedencia seleccionada, se habilitarán los campos disponibles en ese apartado.

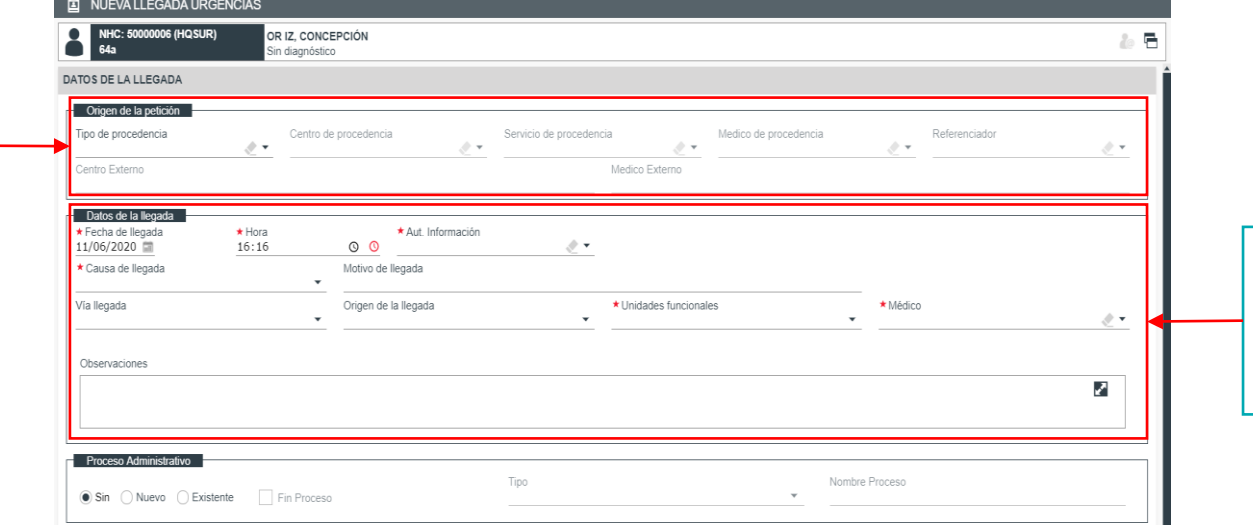

Registrar los campos relativos a la llegada del paciente al servicio de urgencias. Los campos **"Fecha de llegada"** y **"hora"** se cargarán de manera automática.

#### **Registrar datos de financiación del episodio**

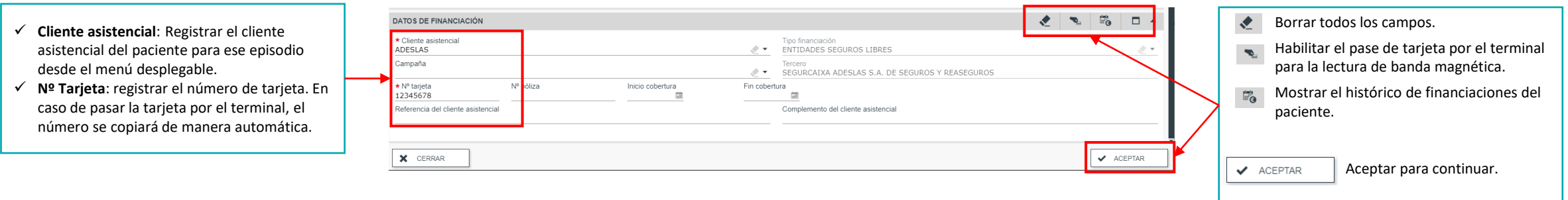

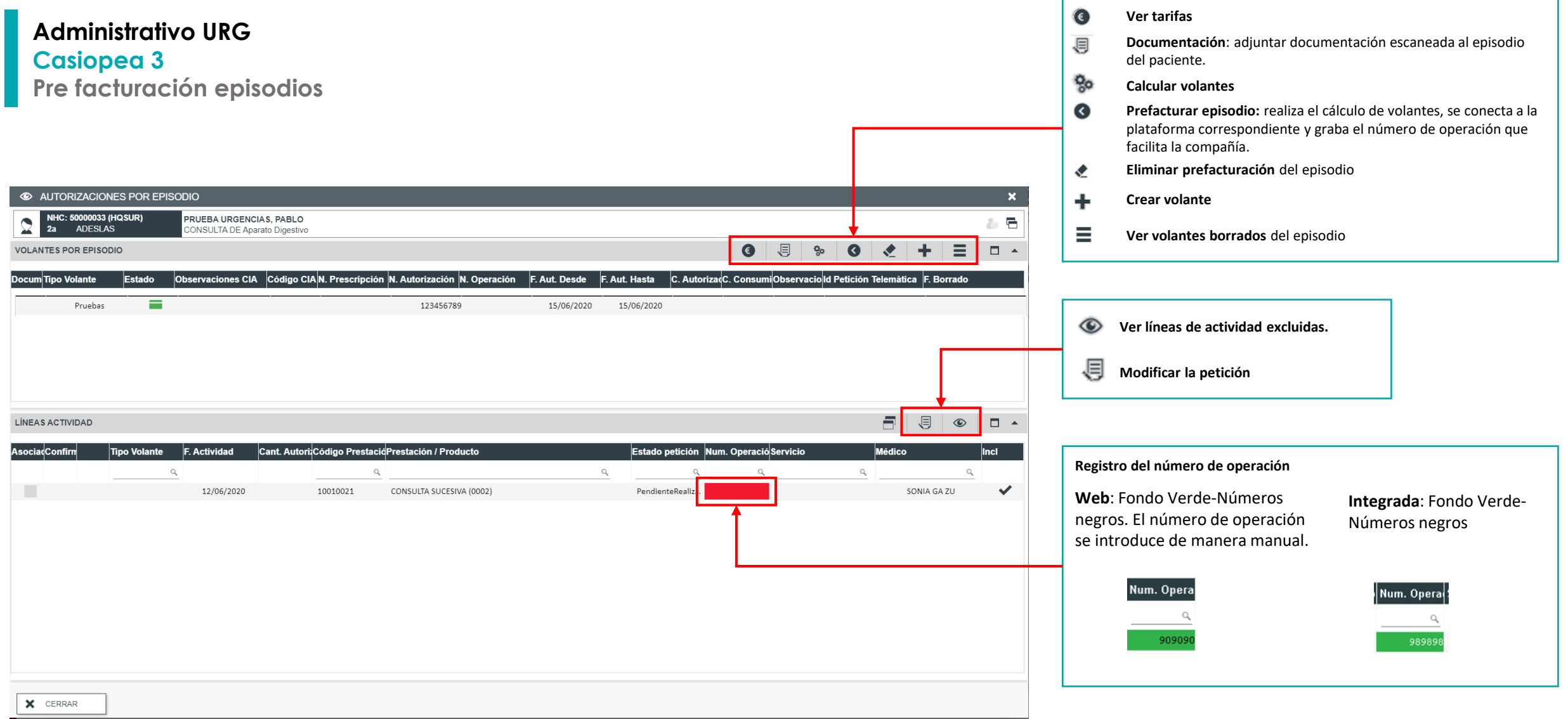

## **Administrativo URG Casiopea 3 Volantes**

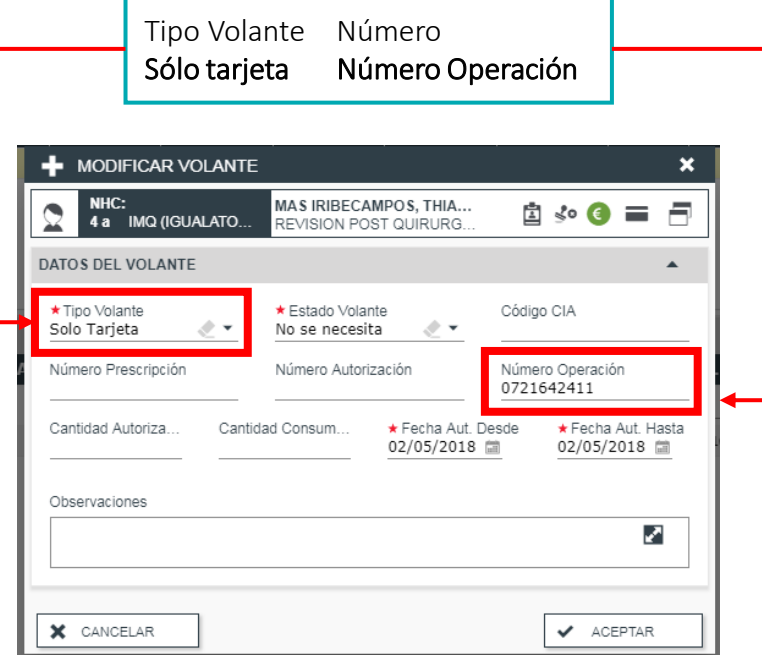

# **Caso 2**

Tipo Volante Número Autorización Número Autorización

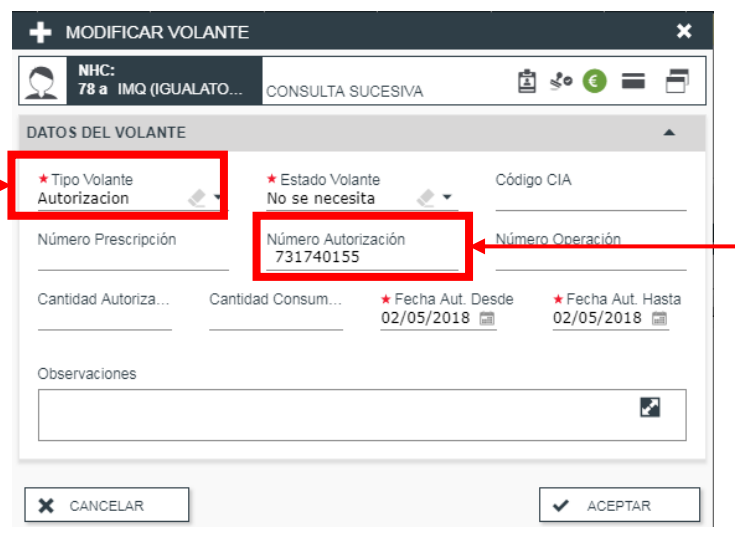

# **Caso 3**

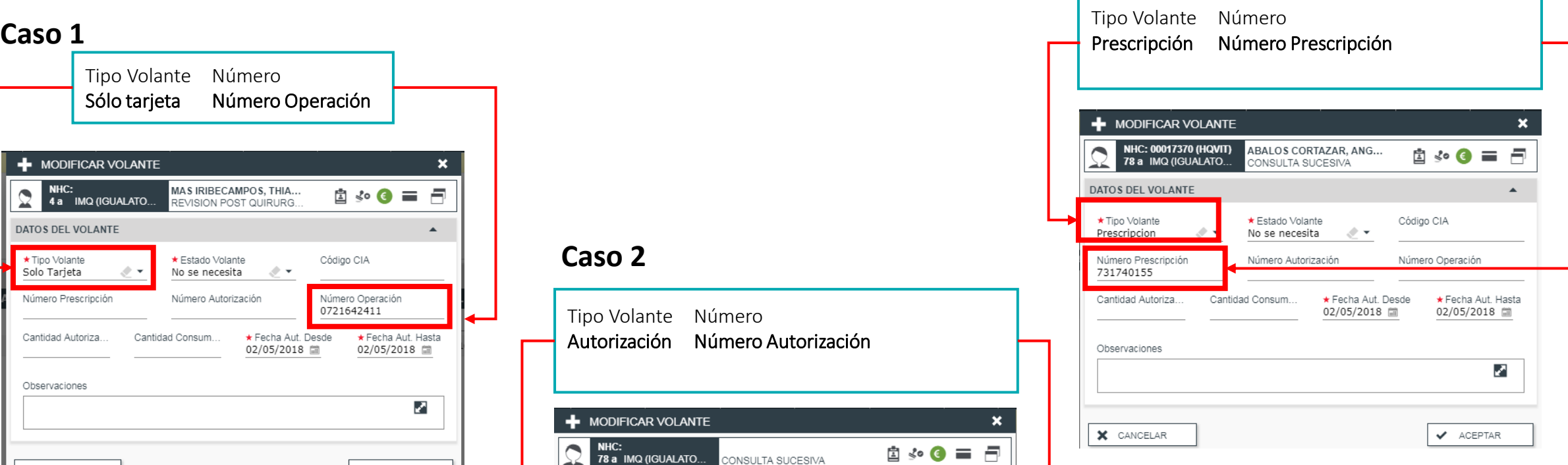